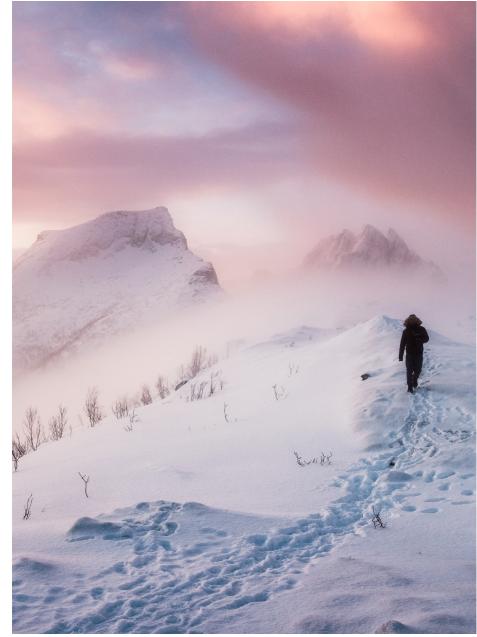

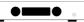

H95 User Manual

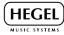

### Index

- A word from Bent 5
- What's in the box 6
- Quickstart 7
- General Use 10
- Connections 11
- Remote Control 12
- Network Configuration 13
- Using AirPlay 14
- Using Spotify 15
- Software Updates 16
- Special Functions 17
- General Information 18
- Additional Information 19

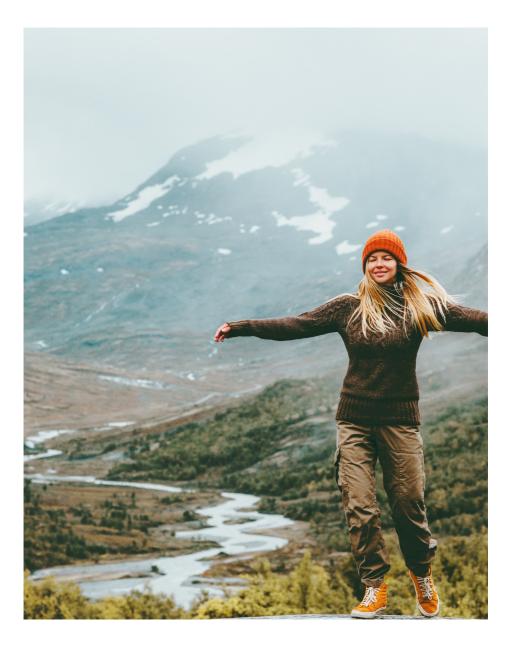

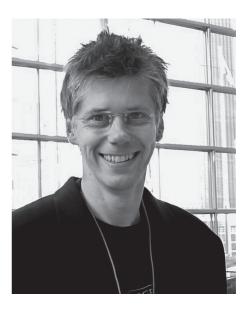

Congratulations on your new Hegel H95.

All Hegel products are based on a simple philosophy: Add as little as possible. We always aim to keep the music signal close to the original recording. We are constantly looking for ways to lower distortion and noise. By lowering noise, we unveil layers of music covered by noise. And by lowering the distortion we can have a better and more precise reproduction of the recording. We work hard to give you the best possible music experience. Our minimalistic Scandinavian design is styled to fit in with any interior. The products are easy to operate and manufactured according to the best quality principles.

Founder Hegel Music System

# What's In The Box

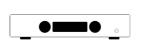

Amplifier

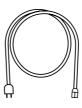

Power Cord

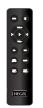

Remote Control

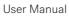

# Quickstart

# 1. Connect your speakers

For the best audio experience the distance between the listener and each speaker should be the same.

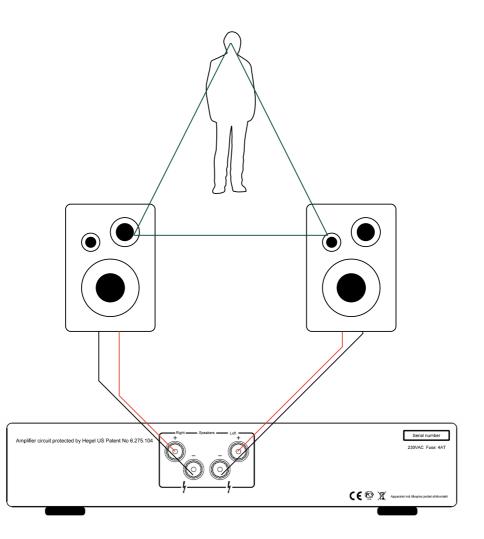

Quickstart

# 2. Connect a source

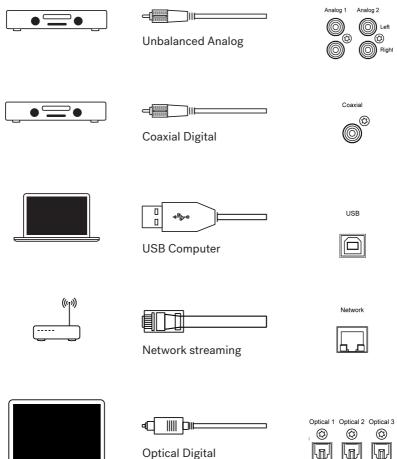

**Optical Digital** 

Quickstart

# 3. Connect the power cord

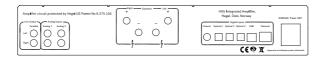

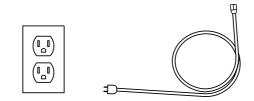

# 4. Switch the amplifier on

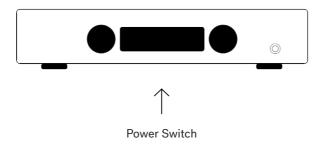

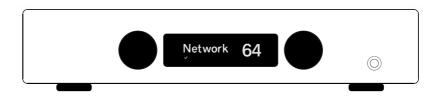

### Operating the H95

The source and volume can be changed using the volume and input selector on the front panel or using the remote control. The volume level is indicated by a number between 0 and 99, with 0 being mute level and 99 being max volume. The H95 powers up at a default volume 20. This value can be changed, see Special Functions.

### **Power Button**

The H95 amplifier is switched on and off with the power button located on the underside of the amplifier, towards the front of the unit. When powered up, the H95 takes a few seconds to calibrate. During this time, the outputs are muted.

NOTE: When powering up, the outputs are muted and the volume flashes to indicate that mute is on. This is normal, and is part of the start-up procedure.

NOTE: When the H95 has been switched off, wait 30 seconds before powering it on again.

### Headphone Output

Connect the 6.3mm headphone jack to the front of the H95. This activates the headphone volume control and mutes the speaker outputs.

### NOTE: Variable Line Output is still active.

### Mute

Pressing the mute button on the Hegel remote control mutes the outputs on the amplifier. The volume flashes to indicate that mute is on. Press the mute button, or adjust the volume level, to switch mute off.

### Status Indicators

The Hegel H95 will display the network status in the lower left corner.

### Network status is OK:

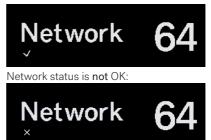

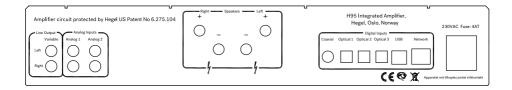

Always power the amplifier off before connecting input/output audio cables and the power cable.

### Speakers

- Right outputs
- Left outputs

### Line Outputs

• Variable Line Level (RCA)

### Analog Inputs

- Analog 1(RCA): Standard analog input
- Analog 2(RCA): Standard analog input

If you want to connect H95 to a Home Theater, see page 17

### AC Power Connection

 AC Power connector with fuse holder: 230V/115V/100V AC depending on country.

### **Digital Connections**

- Coax1: Input Coaxial/RCA
- Optical1: Input TOSLINK/EIAJ Optical
- Optical2: Input TOSLINK/EIAJ Optical
- Optical3: Input TOSLINK/EIAJ Optical
- Computer USB input
- Home network connection (LAN RJ45)

# Remote Control - RC10

The Hegel H95 can be controlled with the included Hegel RC10 Remote Control. The RC10 controls other Hegel products, such as amplifiers and preamplifiers, and most Media players on your Mac/PC, avoiding the need for multiple remote control devices.

The remote control uses one CR2032 battery. To insert the battery, slide down the battery cover. Place the battery with plus side up, and replace the battery cover.

#### NOTE:

The remote control is delivered with batteries installed. However, you must open the battery cover and remove the plastic protection for the RC10 to function.

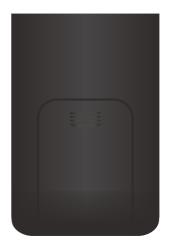

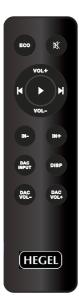

#### Remote control buttons (starting top left)

- 1. On/Off (standby)
- 2. Mute for Hegel amplifiers
- 3. Volume up for Hegel amplifiers
- 4. Skip to previous track on most media players
- 5. Play/Pause on most media players
- 6. Skip to next track on most media players
- 7. Volume down for Hegel amplifiers
- 8. Switches down to previous input on your Hegel amplifier
- 9. Switches up to next input on your Hegel amplifier
- 10. Select input on most separate Hegel DAC's
- 11. Display on/off (hold for off)
- 12. Volume down for Hegel DAC's
- 13. Volume up for Hegel DAC's

# **Network Configuration**

The Hegel H95 has its own Network Configuration page to where you can change the name and the IP settings.

Firmware update can be done directly via the menu of the amplifier.

Find the name of the unit by pressing and holding "PLAY" (5) button. A menu appears and use "Vol+/-"(3/7) button to choose "Network". It will then display the name and IP address of your H95.

PC/Mac: Type in the IP in your browser and the Network Configuration page opens.

### Playing Files on a Network Device

The Hegel H95 can function as a Digital Media Renderer. This means that it can receive and play media files from a UPnP/DLNA compatible media player.

For details on how to set up your media player, please refer to the user manual supplied with the player.

For detailed information on the Network Configuration page, supported formats and much more please go to: www.hegel.com/products/integrated/H95

#### **IMPORTANT:**

If you experience problems with connecting the amplifier to the network or have other network issues, please try the following:

Disconnect the power chord for at least 30 seconds and then reconnect.

OR

Enter the amplifier menu and select factory reset.

### WAKE UP ON LAN:

Even when the amplifier is switched off or in standby mode the network connection is active. The amplifier can be woken up from standby using Spotify, Ariplay or other compatible network players by starting playback.

# Using AirPlay

When using AirPlay on the Hegel H95, you can send the music stream from your AirPlay compatible device, to the amplifier. Start with connecting your Hegel H95 to your local network using Ethernet cable from network connection (LAN - RJ45) on the back of the amplifier, to your router.

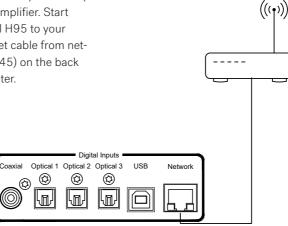

Make sure the Hegel H95 is connected to your local network.

When connected, the unit will use DHCP, and will automatically receive an IP-address and then integrate in your home network. All AirPlay compatible devices will now detect the Hegel H95 in their list of AirPlay speakers, it will be displayed as "H95", followed by a unique number.

To activate the AirPlay function on your AirPlay compatible device, you must first make sure the device is connected to the same network as the Hegel H95. For details on this please check the device manual. Then the AirPlay icon will be displayed and you can select the H95. You are now ready to send the music stream to your amplifier. Playing from iTunes on your Hegel H95. Install iTunes on your Mac or Windows computer. Launch iTunes, press the AirPlay Logo, and select the H95. You can also play to more than one speaker at a time, select the AirPlay logo, then "multiple" and check of the speakers that you want to listen to. You can also adjust the volume on each individual speaker.

WARNING: <u>After selecting the H95 as the</u> output, always remember to check the iTunes volume-setting before pressing play. The H95 will change its volume to the volume set in iTunes, when iTunes starts playing to the H95.

# Using Spotify Connect

When using Spotify Connect on the Hegel H95, you can send the music stream from Spotify to the amplifier. Use the Spotify application to control the music. Start with connecting your Hegel H95 to your local network using Ethernet cable from network connection (LAN - RJ45) on the back of the amplifier, to your router.

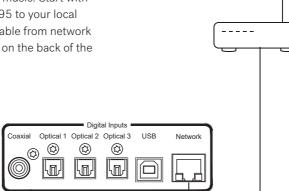

 $(((\mathbf{r})))$ 

### Listen out loud with Spotify Connect

- 1. Connect your Hegel H95 to your local network.
- 2. Open up the Spotify app on your phone, tablet or laptop using the same local network.
- 3. Play a song and select Devices Available.
- 4. Select your Hegel H95 and start listening.

WARNING: After selecting the H95 as the output, always remember to check the Spotify volume-setting before pressing play. The H95 will change its volume to the volume set in Spotify when Spotify starts playing to the H95.

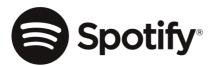

# Software Update

Make sure your H95 is connected to a network with an internet connection.

Hold Play on your remote control for around 5 seconds to enter the device menu.

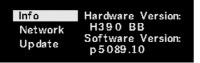

Scroll down to the Update option by using Next and enter this menu by pressing Play.

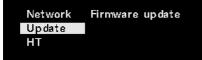

Press Play again to check for firmware updates on the internet.

| Update | Update firmware   |
|--------|-------------------|
| Back   | from the internet |
|        |                   |
|        |                   |

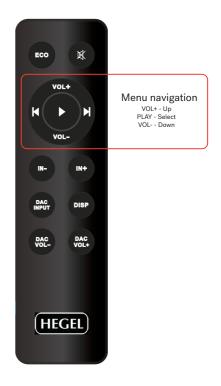

# **Special Functions**

### Display On/Off

The DISP button on the RC10 remote control may be used to turn the display of the H95 on or off. Hold the DISP button for more than 1 second to turn the display off. Press the button turn the display on.

Home Theater or Standard Analog Input

All inputs can be changed into a Home Theater input. This will set the Volume at a fixed high volume level. Use the RC8 remote to change the settings. Hold computer play until the setup menu appears. Use computer prev/next to navigate to "HT" and press computer play to select this submenu. Now use computer next/prev to maneuver to the input you want to change into a fixed level input. Press computer Play to toggle between a fixed level input or normal variable input. Now don't press anything for 15sec, and the H95 will return to normal mode.

WARNING: Activating Home Theater sets the volume at a high fixed level. This may harm your speakers if a fixed level input is connected.

#### Sleep / Auto Standby

The H95 will automatically switch itself off after 15 minutes without music, or with very low signal on the speaker outputs.

You can disable this feature in the device menu. For details, please see the website: support.hegel.com

#### Using the USB Connection:

When you connect H95 to a computer with a USB cable (not included), the H95 will automatically install itself as a USB soundcard on all newer versions of Windows and MAC OS X, and most newer versions of Linux.

When your computer is connected with the USB-cable you may use the supplied remote control to skip/play/pause in most media players.

The first time you connect your computer to H95: Connect the computer to the internet and close all media players, such as iTunes or Windows Media Player.

#### Troubleshooting with MAC:

H95 connected but no sound out of the speakers: Go to System Preferences – Sound – Output and select "TE7022 Audio w/ SPDIF" as the Output Device.

# **General Information**

### Technical Specifications H95 Integrated Amplifier

| Power output                                       | 2*60W in 8 Ohms            |
|----------------------------------------------------|----------------------------|
| Minimum load                                       | 2 Ohms                     |
| Analog Inputs                                      | 2*Unbalanced (RCA),        |
| Digital Inputs                                     | 1*Coaxial S/PDIF,          |
|                                                    | 3*Optical S/PDIF,          |
|                                                    | 1*USB,                     |
|                                                    | 1*Network                  |
| Line level Output                                  | 1*Unbalanced Variable(RCA) |
| Frequency response                                 | 5Hz-100kHz                 |
| Signal-to-noise ratio                              | More than 100dB            |
| Crosstalk                                          | Less than -100dB           |
| Distortion                                         | Less than 0.01% @          |
|                                                    | 25W 8 Ohms 1kHz            |
| Intermodulation                                    | Less than 0.01%            |
|                                                    | (19kHz + 20kHz)            |
| Damping factor                                     | More than 2000             |
|                                                    | (main power output stage)  |
| Dimensions including feet, terminals and controls: |                            |
|                                                    | 10cm x 43cm x 35cm         |
|                                                    | (HxWxD)                    |
|                                                    | 11kg shipment weight.      |
|                                                    | 3.94" x 16.93" x 13.78"    |
|                                                    | (HxWxD)                    |
|                                                    | 24.25lbs shipment weight.  |
|                                                    |                            |

#### Transport and Shipment

If you are packing the amplifier for shipping, please follow these instructions to avoid damaging the unit: Be careful not to hold the volume- and source-knobs when lifting the amplifier. Put the bag around the amplifier. Place the amplifier into the shock absorbers. Place the top shock absorber on top of the amplifier.

#### Use and Placement

The Hegel H95 should be placed on a flat, hard surface for proper cooling. The amplifier performs best after being switched on for about 1 hour for heating up. A certain space is required for air circulation above and below the amplifier. The amplifier must never be placed on a carpet or similar surface that obstructs air circulation through the unit. Nor must it be covered while in use or placed on a narrow shelf or in another confined space.

The amplifier will automatically switch itself off if overheated. When it cools down the relays kick in and the amplifier sets the volume to 0.

#### Cleaning

Fingerprints or stains on the front panel or top cover can be removed with a cloth moistened with warm water or a mild detergent suitable for cleaning mirrors and windows.

# Additional Information

#### Warning

Hegel products should only be opened or serviced by certified technicians. The devices contain electronic components that may cause severe electric shock. Work performed on Hegel products by unqualified personnel may cause serious damage or personal injury.

Opening of the product by non-authorized personnel will void the warranty.

The products must not be exposed to rain or moisture.

#### Warranty

All Hegel products come with a 2-year warranty against defective materials and workmanship.

In case you would need any assistance with your Hegel product please find your nearest dealer or distributor by looking at the Hegel web site www.hegel.com. If you experience any problems locating your dealer or distributor please contact info@hegel.com

For more information abut the H95, please visit www.hegel.com/products/integrated/ H95

For support or Frequently Asked Questions please try this website: support.hegel.com

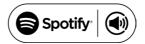

The Spotify Software is subject to third party licenses found here: www.spotify.com/connect/third-party-licenses

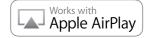

AirPlay works with iPhone, iPad, and iPod touch, or Mac and PC with iTunes.

Use of the Works with Apple badge means that an accessory has been designed to

work specifically with the technology identified in the badge and has been certified

by the developer to meet Apple performance standards.

Apple, iPad and iPhone are trademarks of Apple Inc., registered in the U.S. and other countries. The trademark "iPhone" is used in Japan with a license from Aiphone K.K.

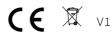

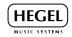

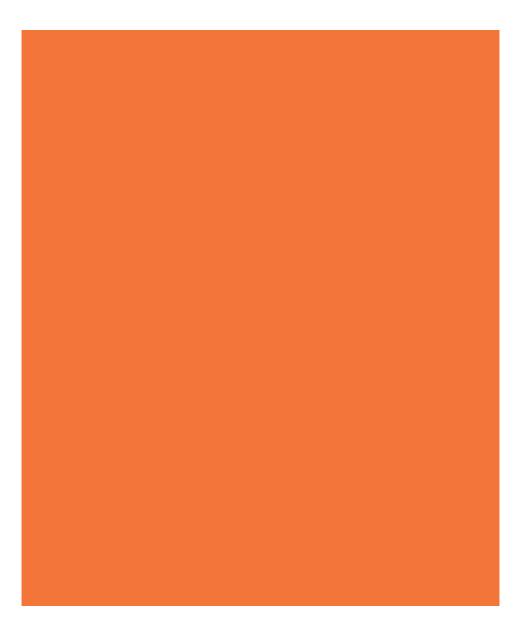

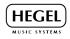

www.hegel.com